*IBM SPSS Modeler Lizenz für einen berechtigten Benutzer Administratorhandbuch*

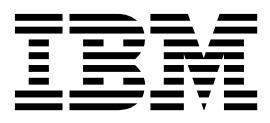

# **Inhaltsverzeichnis**

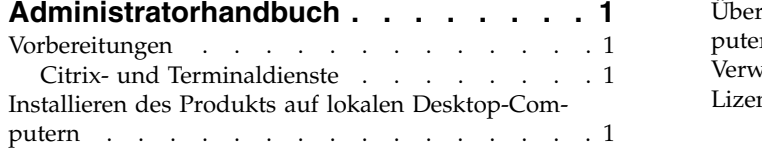

#### [Übertragen einer Installation auf Windows-Com-](#page-5-0)

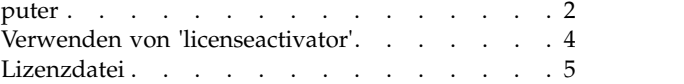

# <span id="page-4-0"></span>**Administratorhandbuch**

Die folgenden Anweisungen gelten für Administratoren an Standorten mit dem Lizenztyp **Lizenz für einen berechtigten Benutzer** für IBM® SPSS Modeler 18. Mit dieser Lizenz können Sie IBM SPSS Modeler abhängig davon, für wie viele Computer Sie die Lizenz erworben haben, auf mehreren Computern installieren.

## **Vorbereitungen**

Sie benötigen Ihren Autorisierungscode. Mit dem Autorisierungscode können Sie und Ihre Endbenutzer eine Lizenz für IBM SPSS Modeler abrufen.

Sie sollten separate Anweisungen zum Abrufen Ihres Autorisierungscodes erhalten haben. Wenn Sie den Autorisierungscode nicht finden können, wenden Sie sich an den Kundendienst. Rufen Sie hierzu die Seite<http://www.ibm.com/software/analytics/spss/support/clientcare.html>auf.

# **Citrix- und Terminaldienste**

Wenn Sie IBM SPSS Modeler mit Terminaldiensten verwenden möchten, benötigen Sie eine Lizenz für gleichzeitig angemeldete Benutzer. Setzen Sie sich mit IBM in Verbindung, um Informationen zum Übertragen Ihrer Lizenz zu erhalten.

## **Installieren des Produkts auf lokalen Desktop-Computern**

Für die lokale Installation des vollständigen Produkts auf den Computern der Endbenutzer stehen Ihnen zwei Optionen zur Verfügung: Sie können auf jedem Computer eine manuelle Installation durchführen oder eine Anwendung wie Systems Management Server (SMS) verwenden, um die Installation auf Windows-Computern durchzuführen.

## **Durchführen einer manuellen Installation auf einem lokalen Desktop-Computer**

- 1. **Stellen Sie die Installationsmedien zur Verfügung.** Laden Sie das eImage für das Produkt herunter und extrahieren Sie die Dateien auf einem freigegebenen Netzlaufwerk.
- 2. **Kopieren Sie die Installationsanweisungen und bereiten Sie die Lizenzinformationen vor.** Erstellen Sie die benötigte Anzahl von Kopien der Installationsanweisungen für das Produkt. Die Installationsanweisungen stehen auf der Download-Site zur Verfügung. Suchen Sie nach den Anweisungen, die Ihrem Lizenztyp entsprechen. Nach der Installation müssen die Endbenutzer den Autorisierungscode für den Standort eingeben. Tragen Sie diese Informationen an der dafür vorgesehenen Stelle am Anfang der Anweisungen ein, bevor Sie diese kopieren.

*Hinweis*: Wenn ein Proxy-Server die Autorisierung verhindert, sollten Sie *licenseactivator* verwenden. Dies ermöglicht Ihnen die Eingabe von Proxy-ID und -Kennwort. Weitere Informationen finden Sie im Thema ["Verwenden von 'licenseactivator'" auf Seite 4.](#page-7-0)

3. **Verteilen Sie die Installationsunterlagen und -medien an die Endbenutzer.** Verteilen Sie die heruntergeladene Datei (bzw. geben Sie den Netzpfad des Installationsdatenträgers bekannt), die Installationsanweisungen und die Lizenzinformationen an die Endbenutzer, die auf den Computern nach Bedarf manuell installieren können.

## **Übertragen der Installation unter Windows auf lokale Desktop-Computer**

Da IBM SPSS Modeler-Installationen mit Microsoft Windows Installer (MSI) kompatibel sind, können Sie die Installation automatisch auf die Desktop-Computer der Endbenutzer übertragen.

# <span id="page-5-0"></span>**Übertragen einer Installation auf Windows-Computer**

Das Übertragen einer Installation ist eine Methode für die Fernverteilung von Software an eine beliebige Zahl von Endbenutzern, ohne dass die Benutzer aktiv werden müssen. Sie können eine vollständige Installation von IBM SPSS Modeler auf die Computer der Endbenutzer unter Windows übertragen. Die für die automatische Übertragung der Installation verwendete Technologie muss die MSI 3.0-Engine oder höher unterstützen.

## **Deinstallation einer früheren Version**

Wenn Sie die automatische Übertragung in ein Verzeichnis durchführen, in dem eine frühere Version von IBM SPSS Modeler installiert wurde, muss die alte Version deinstalliert werden. Sie müssen IBM SPSS Modeler-Versionen vor 11.0 manuell entfernen, da Push-Installationen für diese Versionen nicht verfügbar waren. Sie können die Deinstallation ebenso wie eine Installation übertragen. Weitere Informationen fin-den Sie im Thema ["Automatische Übertragung einer Deinstallation" auf Seite 4.](#page-7-0)

## **Eigenschaften für automatisch übertragene Installationen**

Nachfolgend finden Sie die Eigenschaften, die für automatisch übertragene Installationen verwendet wer den können. Bei allen Eigenschaften wird zwischen Groß- und Kleinschreibung unterschieden. Werte müssen in Anführungszeichen angegeben werden, wenn sie Leerzeichen enthalten.

| Eigenschaft       | <b>Beschreibung</b>                                                                                                    | Gültige Werte                                                                                                    | Standardwert<br>(falls zutreffend)   |
|-------------------|----------------------------------------------------------------------------------------------------|----------------------------------------------------------------------------------------------------|--------------------------------------|
| <b>INSTALLDIR</b> | Das Verzeichnis, in dem<br>IBM SPSS Modeler auf dem<br>Desktop-Computer des<br>Endbenutzers installiert<br>werden sollte. Diese Eigen-<br>schaft ist optional. Wird sie<br>nicht angegeben, wird der<br>Standardwert C:\<br>Programme\IBM\SPSS\<br>Modeler\18 verwendet.                                                                  | Ein gültiger Pfad, beispiels-<br>weise C:\Programme\<br>IBM\SPSS\Modeler\18.                                                                                 | C:\Programme\IBM\SPSS\<br>Modeler\18 |
| <b>AUTHCODE</b>   | Der Autorisierungscode.<br>Wenn diese Eigenschaft an-<br>gegeben wird, wird das<br>Produkt automatisch mit<br>diesem Autorisierungscode<br>autorisiert. Wenn diese Ei-<br>genschaft nicht angegeben<br>wird, muss jeder Benutzer<br>den Lizenzautorisierungs-<br>assistenten ausführen, um<br>die Autorisierung manuell<br>durchzuführen. | Einer oder mehrere gültige<br>Autorisierungscodes. Meh-<br>rere Autorisierungscodes<br>werden durch Doppelpunk-<br>te getrennt (z. B.<br>Autcode1:Autcode2). |                                      |

*Tabelle 1. Eigenschaften für automatisch übertragene Installationen*.

| Eigenschaft        | Beschreibung                                                                                                    | Gültige Werte                              | Standardwert<br>(falls zutreffend) |
|--------------------|----------------------------------------------------------------------------------------------------|--------------------------------------------|------------------------------------|
| PROXY_USERID       | Die Benutzer-ID für den<br>Proxy. Dieser Parameter ist<br>erforderlich, wenn der Pa-<br>rameter AUTHCODE angege-<br>ben wird und an Ihrem<br>Standort ein Proxy verwen-<br>det wird, der für die Ver-<br>bindung mit dem Internet<br>eine Benutzer-ID und ein<br>Kennwort benötigt. Dieser<br>Parameter funktioniert nur<br>dann, wenn in den LAN-<br>Einstellungen unter den<br>Interneteinstellungen eine<br>bestimmte Adresse und ein<br>bestimmter Port für den<br>Proxy-Server angegeben<br>werden. | Eine gültige Proxy-Benut-<br>zer-ID.       |                                    |
| PROXY_PASSWORD     | Das Kennwort für den<br>Proxy-Benutzer. Weitere<br>Informationen finden Sie<br>im Abschnitt PROXY_USERID.                                                                                                    | Das Kennwort für die<br>Proxy-Benutzer-ID. |                                    |
| <b>COMPANYNAME</b> | Der Name Ihres Unterneh-<br>mens.                                                                                                    | Eine beliebige Zeichenfolge.               |                                    |

*Tabelle 1. Eigenschaften für automatisch übertragene Installationen (Forts.)*.

## **MSI-Dateien**

Extrahieren Sie den Inhalt des heruntergeladenen eImage, um auf die MSI-Datei zugreifen zu können. Die Datei befindet sich im Verzeichnis *modeler\<Architektur>*, wobei *<Architektur>* für *32bit* oder *64bit* steht.

## **Beispiel für die Befehlszeile**

Nachfolgend finden Sie eine Befehlszeile zur automatischen Übertragung einer Produktinstallation. Geben Sie den gesamten Text in einer einzigen Zeile ein.

MsiExec.exe /i "modelerclient.msi" /qn /L\*v logfile.txt INSTALLDIR="C:\Programme\IBM\SPSS\Modeler\18" AUTHCODE="3241a2314b23c4d5f6ea"

## **Automatisches Übertragen der Installation mithilfe von SMS**

Die grundlegenden Schritte für die Verwendung von Systems Management Servers (SMS) für die automatische Übertragung (Push) von IBM SPSS Modeler sind folgende:

- 1. Extrahieren Sie den Inhalt des heruntergeladenen eImage und kopieren Sie das entsprechende Unter verzeichnis des Verzeichnis *modeler\<Architektur>* in ein Verzeichnis auf Ihrem Netzcomputer.
- 2. Bearbeiten Sie die *PDF-Datei* im kopierten Verzeichnis. Bearbeiten Sie mithilfe eines Texteditors den Wert von "CommandLine", indem Sie die entsprechenden Eigenschaften hinzufügen. Eine Liste der verfügbaren Eigenschaften finden Sie in ["Eigenschaften für automatisch übertragene Installationen"](#page-5-0) [auf Seite 2.](#page-5-0) Stellen Sie sicher, dass Sie die richtige MSI-Datei in der Befehlszeile angeben.
- 3. Erstellen Sie ein Paket aus der *PDF-Datei* und verteilen Sie das Paket an die Desktop-Computer der Endbenutzer.

#### **Verwenden der Gruppenrichtlinie oder einer ähnlichen Technologie zur automati schen Übertragung der Installation**

1. Extrahieren Sie den Inhalt des heruntergeladenen eImage und kopieren Sie das entsprechende Unter verzeichnis des Verzeichnis *modeler\<Architektur>* in ein Verzeichnis auf Ihrem Netzcomputer.

- <span id="page-7-0"></span>2. Mit einer Anwendung wie ORCA können Sie die Eigenschaftstabelle in der entsprechenden Datei unter dem kopierten Ordner bearbeiten. ORCA ist Teil des Windows 2003 Server SDK, das Sie unter <http://www.microsoft.com/downloads>finden, indem Sie nach dem SDK suchen. Eine Liste der Ei-genschaften, die in die Eigenschaftstabelle aufgenommen werden können, finden Sie in ["Eigenschaften](#page-5-0) [für automatisch übertragene Installationen" auf Seite 2.](#page-5-0) Achten Sie darauf, dass Sie die richtige MSI-Datei verwenden.
- 3. Erstellen Sie ein Paket aus der bearbeiteten Datei und verteilen Sie das Paket an die Desktop-Computer der Endbenutzer.

#### **Automatische Übertragung einer Deinstallation**

*Hinweis*: Wenn Sie den Deinstallationsbefehl automatisch übertragen, gehen die Anpassungen der Endbenutzer verloren. Wenn bestimmte Benutzer ihre Anpassungen benötigen, können Sie diese aus der Verteilung ausschließen und sie bitten, das Produkt manuell zu installieren.

Wenn Sie eine Installation einer neueren Version von IBM SPSS Modeler automatisch übertragen, sollten Sie gegebenenfalls zuerst eine Deinstallation durchführen. Sie können diese im Hintergrund durchführen lassen, indem Sie den folgenden Befehl durch einen Push-Vorgang automatisch übertragen. Geben Sie den gesamten Text in einer einzigen Zeile ein.

MsiExec.exe /X{} /qn /L\*v Protokolldatei.txt ALLUSERS=1 REMOVE="ALL"

Den Produktcode für eine bestimmte Version finden Sie in der Datei *setup.ini* in den installierten Ordnern der betreffenden Version.

## **Verwenden von 'licenseactivator'**

Mit *licenseactivator* können Sie die Computer von Endbenutzern autorisieren, ohne den Lizenzautorisierungsassistenten zu verwenden. Dieses Befehlszeilentool finden Sie im Installationsverzeichnis von IBM SPSS Modeler.

Bei Verwendung von *licenseactivator* wird das Produkt lizenziert und eine Protokolldatei wird in das Produktverzeichnis geschrieben. Der Name der Protokolldatei ist *licenseactivator\_<Monat>\_<Tag>\_<Jahr>.log*. Wenn Fehler auftreten, können Sie gegebenenfalls der Protokolldatei weitere Informationen entnehmen. Diese Informationen sind auch dann hilfreich, wenn Sie sich an den IBM Support wenden.

#### **Verwenden von licenseactivator mit Autorisierungscodes**

*licenseactivator* wird üblicherweise mit einem oder mehreren Autorisierungscodes verwendet, die Sie beim Kauf des Produkts erhalten haben. Geben Sie den gesamten Text in einer einzigen Zeile ein.

licenseactivator Autorisierungscode1[:Autorisierungscode2:...:AutorisierungscodeN] [PROXYHOST=Proxy-Hostname] [PROXYPORT=Proxy-Portnummer] [PROXYUSER=Proxy-Benutzer-ID] [PROXYPASS=Proxy-Kennwort]

- Mehrere Autorisierungscodes werden durch Doppelpunkte (:) getrennt.
- v Die Proxy-Einstellungen sind optional, aber sie sind unter Umständen nötig, wenn sich Ihr Computer hinter einem Proxy befindet. Welche Proxy-Einstellungen benötigt werden, hängt von der jeweiligen Proxy-Konfiguration ab. Möglicherweise sind alle erforderlich.

#### **PROXYHOST**

Der Servername oder die IP-Adresse des Proxy-Hosts

#### **PROXYPORT**

Die Portnummer für die Internetverbindung über den Proxy

#### **PROXYUSER**

Falls erforderlich, die Benutzer-ID für den Proxy

#### **PROXYPASS**

Falls erforderlich, das Kennwort für die Benutzer-ID

## <span id="page-8-0"></span>**Verwenden von licenseactivator mit Lizenzcodes**

Eventuell hat Ihnen IBM eine *Lizenz* gesendet.

licenseactivator Lizenzcode[:Lizenzcode2:...:LizenzcodeN]

- Mehrere Lizenzcodes werden durch Doppelpunkte (:) getrennt.
- v Bei Verwendung von Lizenzcodes stellt *licenseactivator* keine Verbindung zum Internet her, sodass Sie keine Proxy-Informationen angeben müssen.

# **Lizenzdatei**

Durch das Lizenzieren des Produkts wird im Installationsverzeichnis des Produkts eine Datei mit dem Namen *lservrc* erstellt. Sie können für alle Computer der Endbenutzer eine Kopie dieser Datei aufbewahren. Obwohl die Lizenzdatei nur auf dem Computer nutzbar ist, für den die Datei erstellt wurde, kann die Kopie hilfreich sein, falls eine Deinstallation und eine erneute Installation des Produkts nötig wird. Nach der erneuten Installation können Sie die Datei *lservrc* in das Installationsverzeichnis des Produkts zurückkopieren. So können Sie vermeiden, dass eine neue Lizenz für das Produkt ausgestellt werden muss.

# IBM®